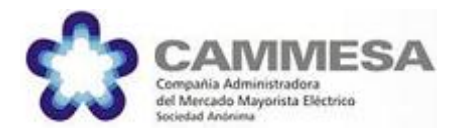

# **API Web de CAMMESA**

# Documentación

Revisiones

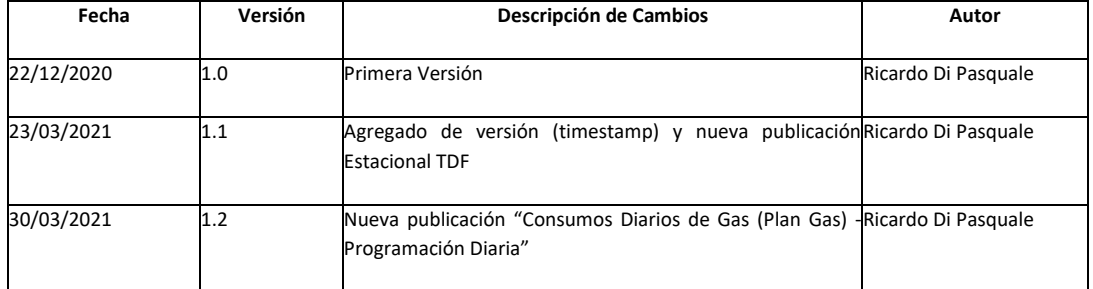

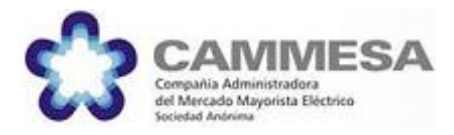

# Tabla de contenido

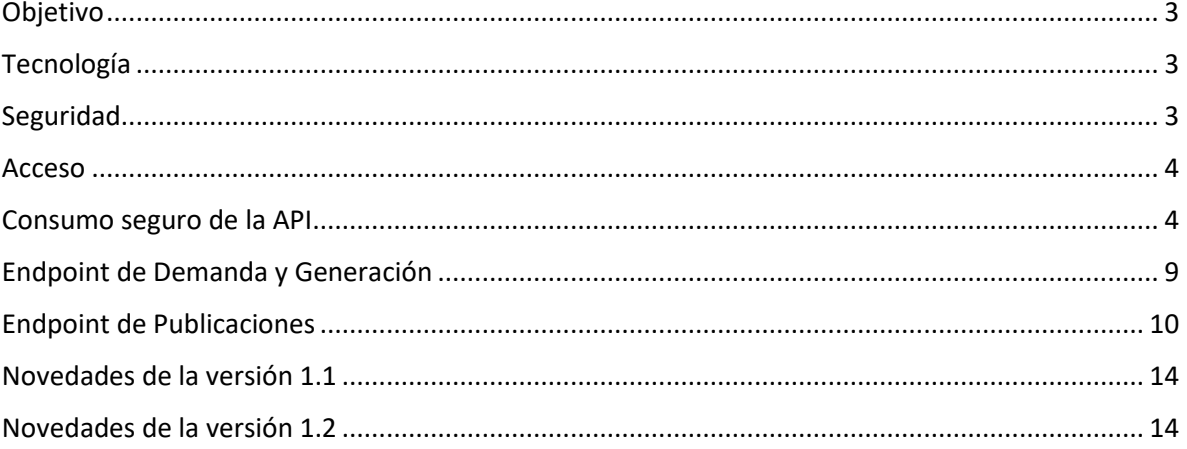

Api Web de CAMMESA

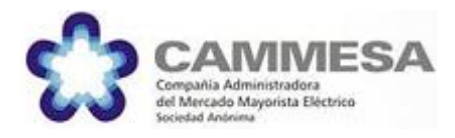

# <span id="page-2-0"></span>**Objetivo**

El objetivo del presente documento es proveer documentación para la utilización y el consumo de la API que CAMMESA pone a disposición de los Agentes para Integrar sus procesos y Sistemas de manera on-line con datos y publicaciones de programación, operativos, post-operativos y transaccionales de CAMMESA. En esta primera versión, el modelo de integración está orientado a los datos, es decir, que los Agentes extraigan información de utilidad de la API. En futuras versiones, se podrán identificar flujos inversos de información, vale decir, que los Agentes puedan "empujar" nueva información hacia CAMMESA.

# <span id="page-2-1"></span>**Tecnología**

Se trata una API Web<sup>1</sup> para la consulta de datos provistos por CAMMESA. Dicha API se encuentra accesible a través de Internet de manera segura mediante la utilización del protocolo HTTPS TLS<sup>2</sup> y la utilización de certificados X.509 otorgados por entidades certificantes. El diseño de la misma se realizó bajo los lineamientos del estilo API Web REST<sup>3</sup> utilizando el formato JSON<sup>4</sup>.

# <span id="page-2-2"></span>**Seguridad**

Además de garantizar la seguridad de las comunicaciones mediante HTTPS, la API admite determinados consumos abiertos, así como, se determina que ciertos datos no son abiertos, y, en consecuencia, poseen requerimientos adicionales de Identificación, Autenticación y Autorización. Para eso utiliza los estándares Open Id Connect<sup>5</sup> sobre OAUTH 2.0<sup>6</sup> como frameworks de autenticación y autorización.

<sup>1</sup> [https://es.wikipedia.org/wiki/Web\\_API](https://es.wikipedia.org/wiki/Web_API)

<sup>&</sup>lt;sup>2</sup> [https://es.wikipedia.org/wiki/Transport\\_Layer\\_Security](https://es.wikipedia.org/wiki/Transport_Layer_Security)

<sup>&</sup>lt;sup>3</sup> [https://es.wikipedia.org/wiki/Transferencia\\_de\\_Estado\\_Representacional](https://es.wikipedia.org/wiki/Transferencia_de_Estado_Representacional)

<sup>4</sup> <https://es.wikipedia.org/wiki/JSON>

<sup>5</sup> [https://es.wikipedia.org/wiki/OpenID\\_Connect](https://es.wikipedia.org/wiki/OpenID_Connect)

<sup>6</sup> <https://es.wikipedia.org/wiki/OAuth>

Api Web de CAMMESA

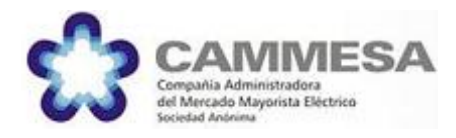

#### <span id="page-3-0"></span>**Acceso**

Para tener acceso a la parte abierta de la API Web, no hace falta hacer ningún trámite, pero para obtener acceso a la parte segura de la API Web, se deberá poseer una cuenta en CAMMESA a nombre del Generador correspondiente. Dicha cuenta deberá tener acceso a la aplicación "Portal Web CAMMESA" (vale decir, una cuenta habilitada para autenticarse en el sitio web), que puede estar asociado a un rol específico (dependiendo del Agentes que acceda). En el caso de no contar con una cuenta en CAMMESA, se deberá solicitar a través del formulario disponible en el sitio web de CAMMESA ( [https://cammesaweb.cammesa.com](https://cammesaweb.cammesa.com/) ) en la sección "AGENTES" / "SOLICITUD DE USUARIO y CLAVE"<sup>7</sup> que deberá ser firmado por un apoderado o contacto comercial habilitado en CAMMESA para tal fin y enviado a la Gerencia de Atención a Agentes de CAMMESA<sup>8</sup>. En la sección "Aplicación" del formulario, mínimamente debe asociarse "Portal Web CAMMESA" para obtener acceso tanto a la API como al portal, pudiendo solicitar accesos para otras aplicaciones de manera simultánea, indicando el detalle de Agentes incluido en caso de tratarse de más de uno.

### <span id="page-3-1"></span>**Consumo seguro de la API**

El flujo de consumo de la API es el típico de una API Web securitizada mediante tokens OAUTH 2.0. En el siguiente diagrama se muestra un flujo mínimo:

<sup>7</sup> <https://cammesaweb.cammesa.com/solicitud-de-usuario-y-clave/>

<sup>&</sup>lt;sup>8</sup> (011)4319-3700 o por mail [a agentes@cammesa.com.ar](mailto:agentes@cammesa.com.ar)

API Web de CAMMESA - Documentación

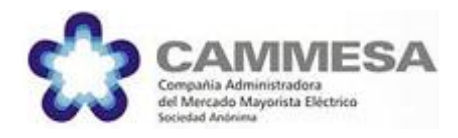

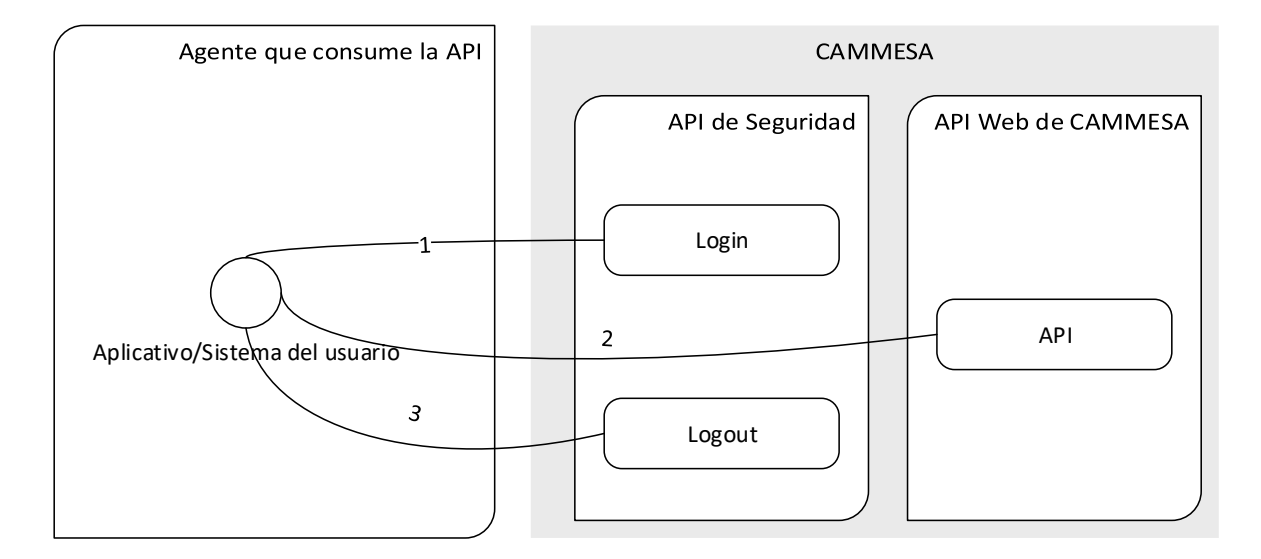

1) El sistema de la organización que consuma la API requiere el Login a CAMMESA mediante un POST HTTPS en donde informa usuario y contraseña entre otros parámetros y se le devuelve un juego de tokens (access y refresh token). Para ilustrarlo, hacemos uso del comando CURL correspondiente y su respuesta:

```
curl -X POST 'https://keycloak.cammesa.com/auth/realms/Cammesa/protocol/openid-
connect/token' -H "Content-Type: application/x-www-form-urlencoded" -d 
'username=uuuuuu&password=pppppp&grant_type=password&client_id=cds&client_secret=xxx
xxxxx-xxxx-xxxx-xxxx-xxxxxxxxxx'
```
Siendo:

- o **uuuuuu**: el nombre de usuario solicitado a CAMMESA.
- o **pppppp**: su password.
- o **xxxxxxxx-xxxx-xxxx-xxxx-xxxxxxxxxxxx**: un client\_secret provisto por CAMMESA como medida adicional de seguridad, actualmente es **2b67241d-11e5-4ef9-90fb-ae8aae195c6b**

Que devolverá una respuesta similar a la siguiente:

```
{
     "access_token": 
"eyJhbGciOiJSUzI1NiIsInR5cCIgOiAiSldUIiwia2lkIiA6ICJSU0VQYWJmUmlzRnk4MFVqNFRLTEpGTll
UTVFsb0RxSTVpVE5hQjhSOUxBIn0.eyJqdGkiOiJhNzJkNDZmNy00NTUxLTQ3MmEtYWYwMS00MGFhNGNmMTh
jOTgiLCJleHAiOjE1MzE4NTg4MDEsIm5iZiI6MCwiaWF0IjoxNTMxODU4NTAxLCJpc3MiOiJodHRwczovL2t
```
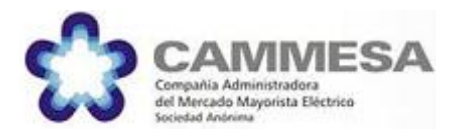

```
leWNsb2FrLmNhbW1lc2EuY29tL2F1dGgvcmVhbG1zL0NhbW1lc2EiLCJhdWQiOiJwcm9ub3N0aWNvcyIsInN
1YiI6Ijk4YWJhYWM1LTVmMjQtNGM5Ny05NGFhLTE2MTFmNGVhMWViYiIsInR5cCI6IkJlYXJlciIsImF6cCI
6InByb25vc3RpY29zIiwiYXV0aF90aW1lIjowLCJzZXNzaW9uX3N0YXRlIjoiNzI2MmQ3MzMtZTQ4MC00MzY
5LTlmZDItZDM1YjI5MzZiMDlkIiwiYWNyIjoiMSIsImFsbG93ZWQtb3JpZ2lucyI6W10sInJlYWxtX2FjY2V
zcyI6eyJyb2xlcyI6WyJ1bWFfYXV0aG9yaXphdGlvbiJdfSwicmVzb3VyY2VfYWNjZXNzIjp7ImFjY291bnQ
iOnsicm9sZXMiOlsibWFuYWdlLWFjY291bnQiLCJtYW5hZ2UtYWNjb3VudC1saW5rcyIsInZpZXctcHJvZml
sZSJdfX0sIm5hbWUiOiJkZXNhcnJvbGxvIiwicHJlZmVycmVkX3VzZXJuYW1lIjoiZGVzYXJyb2xsbyIsImZ
hbWlseV9uYW1lIjoiZGVzYXJyb2xsbyIsImVtYWlsIjoicmRpcGFzcXVhbGVAY2FtbWVzYS5jb20ifQ.SPqh
k6gIuu7pk8wJ3s3iDbKThHefzTmknjKTEHloC3F-
DVtobdUertLffGuTtkmSv0kWq8MPBKQuUts8S6IkgVx2rD77PtoJbF-
KH8vF_IehPFKipTaXSOAMfCUqnuRKYcJvccXnSNy48xhU54-
5CXlPx4fxavP_QFSsKRuAs4B5NrCTebwFaMiYBk-f4BFwQYl31m8TU9Mck-WorTf71dGSyQC6E3-q6v-
tOdDT_O4qOCR0dWqVrFSGJGcYLs1eN0-2iTTC2qJFL-
2MBaG48RhuE8SaAeDhKnv5ym_T5rLBuEyE40s99GlOJ0t-RQdQWXtkgaF1NsAqnqUhFAXyZw",
    "expires_in": 300,
    "refresh_expires_in": 1800,
    "refresh_token": 
"eyJhbGciOiJSUzI1NiIsInR5cCIgOiAiSldUIiwia2lkIiA6ICJSU0VQYWJmUmlzRnk4MFVqNFRLTEpGTll
UTVFsb0RxSTVpVE5hQjhSOUxBIn0.eyJqdGkiOiI4YThiMzdhOS1iM2RmLTRjNTItOWNlNi00MjFmZGQ5NmY
1ZjkiLCJleHAiOjE1MzE4NjAzMDEsIm5iZiI6MCwiaWF0IjoxNTMxODU4NTAxLCJpc3MiOiJodHRwczovL2t
leWNsb2FrLmNhbW1lc2EuY29tL2F1dGgvcmVhbG1zL0NhbW1lc2EiLCJhdWQiOiJwcm9ub3N0aWNvcyIsInN
1YiI6Ijk4YWJhYWM1LTVmMjQtNGM5Ny05NGFhLTE2MTFmNGVhMWViYiIsInR5cCI6IlJlZnJlc2giLCJhenA
iOiJwcm9ub3N0aWNvcyIsImF1dGhfdGltZSI6MCwic2Vzc2lvbl9zdGF0ZSI6IjcyNjJkNzMzLWU0ODAtNDM
2OS05ZmQyLWQzNWIyOTM2YjA5ZCIsInJlYWxtX2FjY2VzcyI6eyJyb2xlcyI6WyJ1bWFfYXV0aG9yaXphdGl
vbiJdfSwicmVzb3VyY2VfYWNjZXNzIjp7ImFjY291bnQiOnsicm9sZXMiOlsibWFuYWdlLWFjY291bnQiLCJ
tYW5hZ2UtYWNjb3VudC1saW5rcyIsInZpZXctcHJvZmlsZSJdfX19.QvSUbnTNRRlFFA5keeTfcaRDxih_iw
_2Veu1REf5MDO5B51rjPXEPpLUdJDWXW703Iz-
9tD3HAcBvWApHn1obKIGiHZYuL0XXX4wd36woT6l0lZLRbJxV_Z_APMNQgOaH9hmbkoYgEDGokho8VWoYdOL
rvyOYnlwsDXadopR3eIylDFkFGNrxPOxUgX05ce9e6S_rqRb5VZFElGBIT-EBf3N89OFhvhJySdwlMzJHU-
CJogSilC3wXAB_R0vZHKaSwOSzjpcveERbpnGjqW5QADRC60iyVApZIa1lw1fcSMogIv4uNK-
LclzuFl6RJNmkdYRLvdyzVV4KrxY1YtNZA",
    "token type": "bearer",
    "not-before-policy": 1531335879,
     "session_state": "7262d733-e480-4369-9fd2-d35b2936b09d"
}
```
De donde se obtienen el **Access Token** y el **Refresh Token** para su posterior utilización. En caso de no informar credenciales válidas, el servicio devolverá una respuesta similar a la siguiente:

```
{
     "error": "invalid_grant",
     "error_description": "Invalid user credentials"
}
```
2) Una vez gestionado el Token en el login del paso 1 y antes de su expiración (chequear "expires in"), el sistema del agente puede solicitar los datos de acceso seguro necesarios en la API de CAMMESA mediante un request GET HTTPS con el token de acceso en un Header

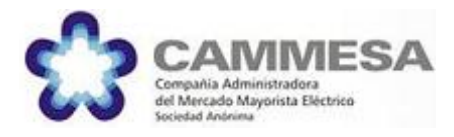

de autorización de la siguiente manera (teniendo en cuenta que en este ejemplo se está pidiendo la publicación DTE\_UNIF para el mes de octubre de 2020):

```
curl -H "Content-Type: application/x-www-form-urlencoded" 
-H "Authorization: Bearer <Access token>"
" https://api.cammesa.com/pub-svc/secure/findDocumentosByNemoRango?fechadesde=2020-
10-01T00%3A00%3A00.000-03%3A00&fechahasta=2020-10-31T00%3A00%3A00.000-
03%3A00&nemo=DTE_UNIF"
```
#### Siendo:

o <Access\_token> el Access\_token obtenido en el login del punto 1.

El cuerpo de la respuesta sería similar al siguiente:

```
[
     {
         "id": "E2E9B9D94485A6DA0325861C0023D060",
         "fecha": null,
         "nemo": "DTE_EMISION",
         "titulo": "Precios horarios demanda exedente",
         "comentario": "",
         "hora": "",
         "adjuntos": [
             {
                 "id": "Precios Horarios Demanda Excedente Oct20.xlsx",
                 "campo": "otros",
                 "nombre": "Precios Horarios Demanda Excedente Oct20.xlsx"
 }
         ]
     },
     {
         "id": "9E3769003ACFA4DD032586330053978A",
         "fecha": null,
         "nemo": "DTE_EMISION",
         "titulo": "Cancelación servicio deuda foninvemem",
         "comentario": "",
         "hora": "",
         "adjuntos": [
<b><i>{ \sim }
                 "id": "FONINVEMEM2010.txt",
                 "campo": "otros",
                 "nombre": "FONINVEMEM2010.txt"
             }
         ]
    }
]
```
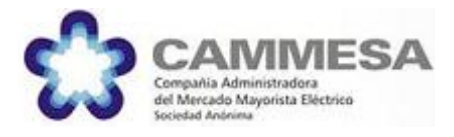

En el caso de utilizar un token vencido o inválido, la respuesta será:

```
{
    "timestamp": 1531923378627,
    "status": 401,
    "error": "Unauthorized",
    "message": "Unable to authenticate using the Authorization header",
    "path": "/secure/findDocumentosByNemoRango"
}
```
En el caso de no tener el permiso para acceder a los datos de la central solicitada, la respuesta será:

```
{
    "timestamp": 1531923593746,
    "status": 500,
    "error": "Internal Server Error",
     "exception": "java.lang.Exception",
     "message": "El usuario uuuuuu no tiene acceso a la central xxxx",
     "path": "/secure/findDocumentosByNemoRango"
}
```
3) Después de haber utilizado la API es necesario hacer un logout, dado que la cantidad de sesiones simultáneas que permite CAMMESA es limitada, por lo que se puede perjudicar el funcionamiento del sistema de la entidad usuario en el caso de no ejecutar la transacción de logout luego de finalizar el consumo de datos. Para eso se realiza un POST HTTPS a la API de seguridad de CAMMESA, adjuntando en el formulario del post el client id, client secret y refresh token de la siguiente manera:

curl -X POST 'https://keycloak.cammesa.com/auth/realms/Cammesa/protocol/openidconnect/logout' -H "Content-Type: application/x-www-form-urlencoded" –d 'refresh\_token =<refresh\_token>' –d 'client\_id=cds' –d 'client\_secret= xxxxxxxx-xxxxxxxx-xxxx-xxxxxxxxxxxx'

#### Siendo:

- o <refresh\_token> el refresh\_token obtenido en el login del punto 1.
- o xxxxxxxx-xxxx-xxxx-xxxx-xxxxxxxxxxxx: el client\_secret provisto por CAMMESA.

La respuesta a este post es vacía, por lo que se debe verificar que el response code HTTP sea 204 (o del rango 200).

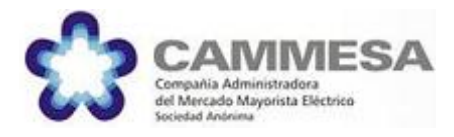

# <span id="page-8-0"></span>**Endpoint de Demanda y Generación**

Este endpoint está disponible e[n https://api.cammesa.com/demanda-svc/](https://api.cammesa.com/demanda-svc/)

Queda disponible la documentación Swagger, que permite la posibilidad de integrar de forma estándar nuestra API a los sistemas de los agentes. Dicha publicación se ubica en <https://api.cammesa.com/demanda-svc/swagger-ui.html> .

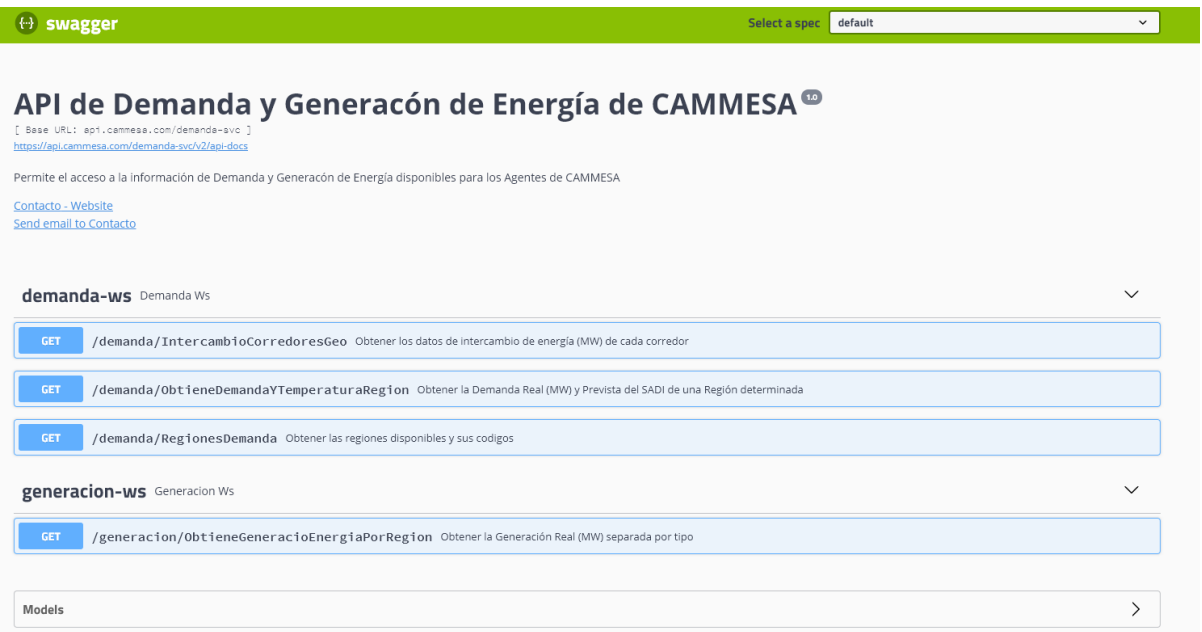

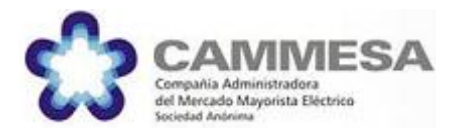

# <span id="page-9-0"></span>**Endpoint de Publicaciones**

Este endpoint está disponible e[n https://api.cammesa.com/pub-svc/](https://api.cammesa.com/pub-svc/)

Queda disponible la documentación Swagger<sup>9</sup>, que permite la posibilidad de integrar de forma estándar nuestra API a los sistemas de los agentes. Dicha publicación se ubica en <https://api.cammesa.com/pub-svc/swagger-ui.html> .

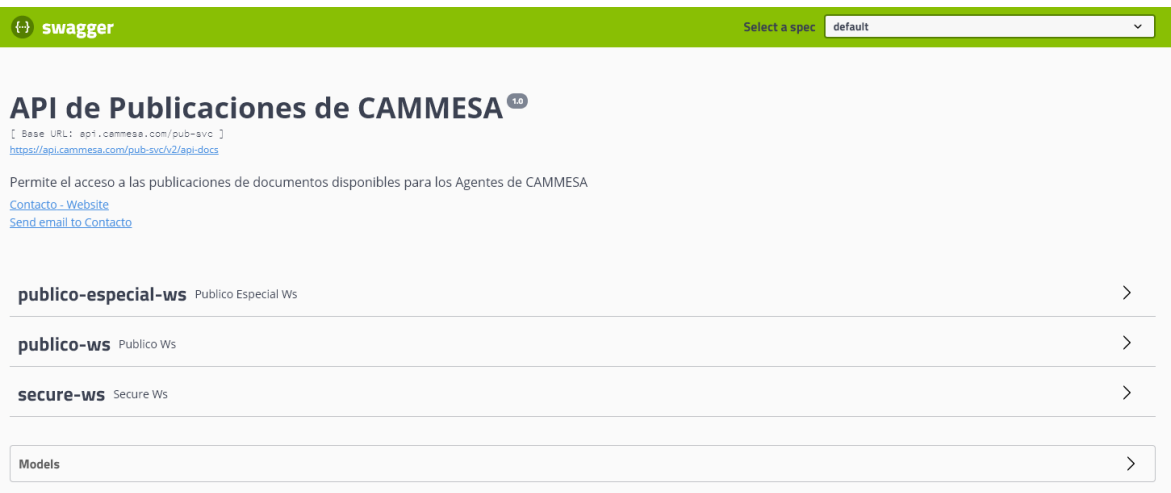

El objetivo de este endpoint es brindar información de publicaciones estándar de CAMMESA, con una visión histórica. A continuación, se describen algunos conceptos genéricos acerca de las mismas.

Las publicaciones se han dividido para su acceso en 3 categorías:

- Públicas: Disponibles en la sección publico-ws, donde se alojan publicaciones con formato de documento y adjuntos (archivos), de manera que cumpliendo un mismo contrato se puede acceder a una variedad de publicaciones históricas en formato de archivo.
- Públicas especiales: Disponibles en la sección publico-especial-ws, donde las publicaciones alojadas tienen un diseño particular en cada caso, por lo que ameritan un contrato por cada una.

<sup>9</sup> <https://swagger.io/>

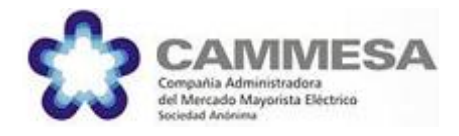

• Seguras: Son publicaciones (adjuntos) que se consideran seguras y requieren el acceso autorizado con el mecanismo descrito al principio de este documento.

Toda publicación se identifica por un NEMO por simplicidad. Acerca de la granularidad, comentaremos, que habitualmente las publicaciones de CAMMESA poseen asociada una granularidad, que se ha codificado de la siguiente manera:

- GRANULARIDAD\_DIARIA=0
- GRANULARIDAD\_HORARIA=1
- GRANULARIDAD\_SEMANAL=2
- GRANULARIDAD\_MENSUAL = 3
- GRANULARIDAD\_ANUAL = 4
- GRANULARIDAD\_ESTACIONAL = 5

Las publicaciones que poseen un nemo finalizado en UNIF suelen tener publicaciones asociadas adjuntas. Las principales publicaciones (públicas) son:

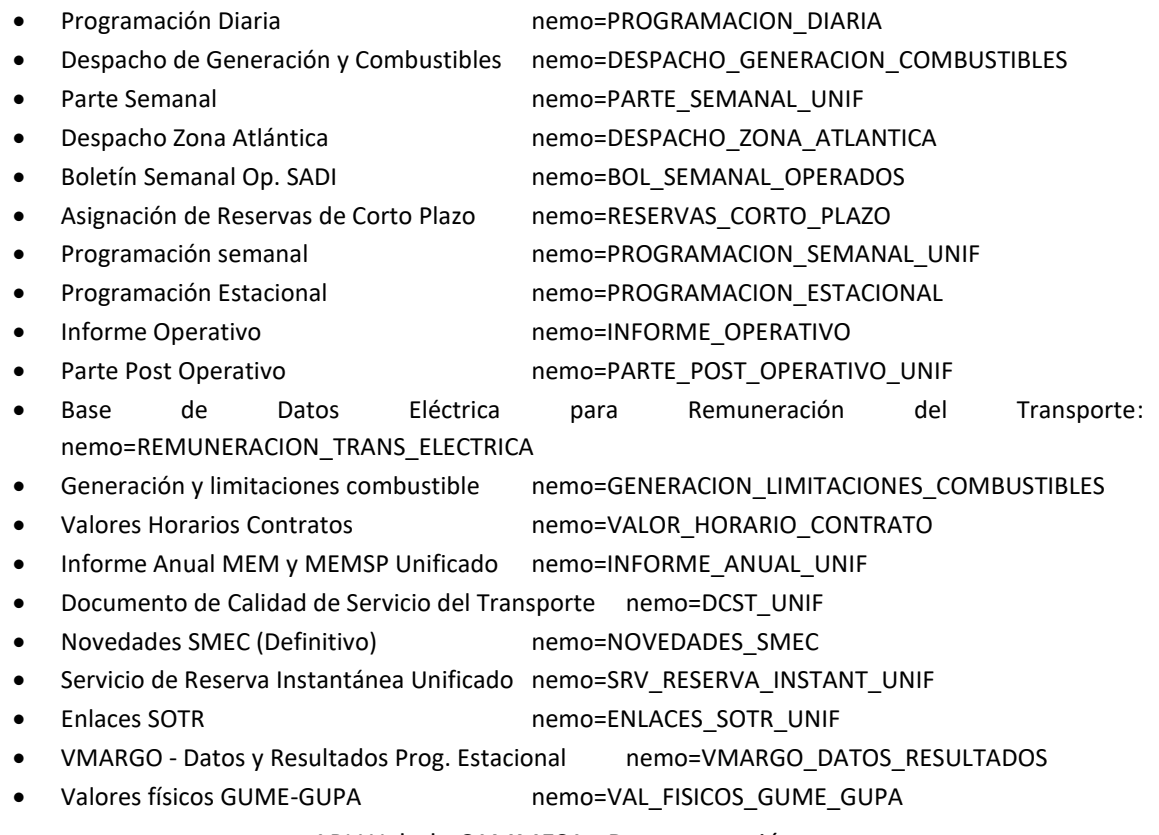

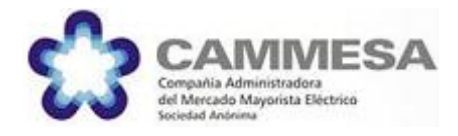

Programación Estacional de TDF nemo=PROGRAMACION\_ESTACIONAL\_TDF

Las principales publicaciones seguras son:

Datos Complementarios DTE nemo=DATOS\_COMPLEMENTARIOS\_DTE • DTE nemo=DTE\_UNIF

Ajustes Meses Anteriores DTE nemo=AJUS\_MESES\_ANT\_DTE

Las principales publicaciones especiales son:

En la columna URI se especifica la ubicación del servicio a partir de la URL <https://api.cammesa.com/pub-svc/public/especial/>

Ante cualquier duda, ver la documentación Open API disponible en <https://api.cammesa.com/pub-svc/swagger-ui.html#/publico-especial-ws>

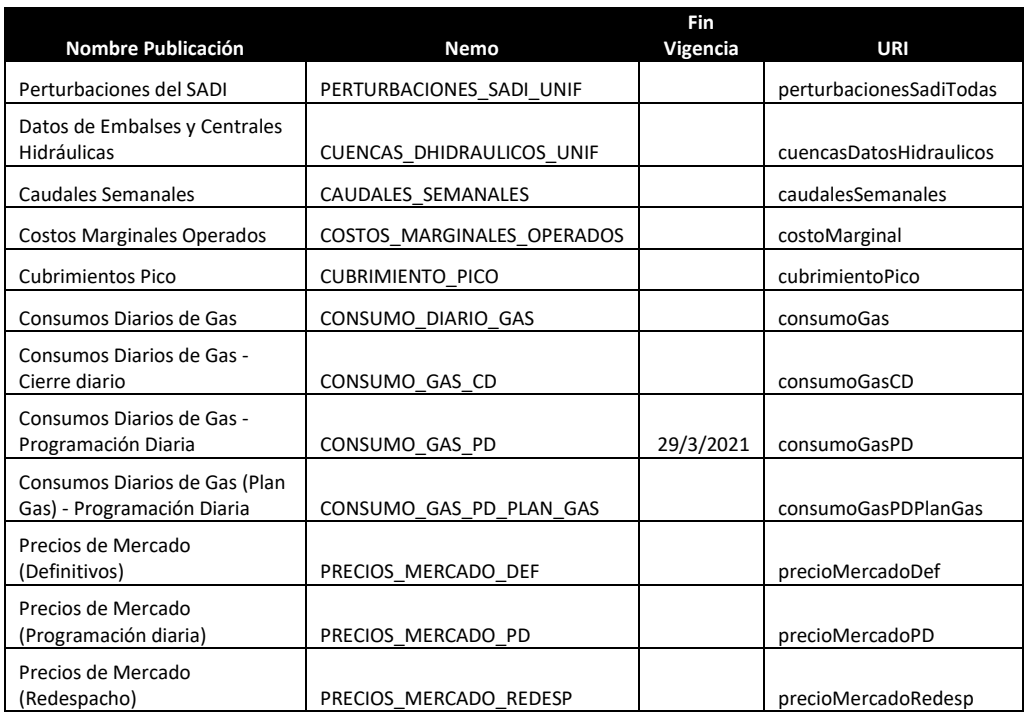

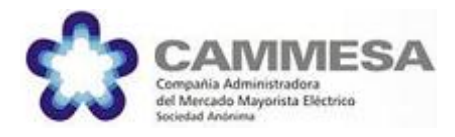

Este catálogo es indicativo. No se incluyeron las aperturas de la publicaciones unificadas (\*UNIF). Uno de los servicios de la API mantiene el catálogo de publicaciones vigentes en línea: <https://api.cammesa.com/pub-svc/public/catalogoPublicacionesVigentes>

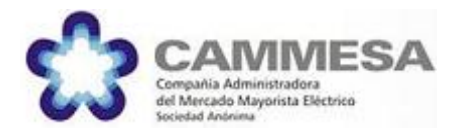

# <span id="page-13-0"></span>**Novedades de la versión 1.1**

- Se incorporó la publicación de Programación Estacional de Tierra del Fuego. Es una publicación de adjuntos que contiene el documento de programación estacional.
- A pedido de los agentes se agregó a toda publicación un campo "versión" de tipo Fecha/Hora que contiene un valor de etiquetado del momento (timestamp) de edición de la publicación en cuestión. El objetivo es que sirva como marca para desambiguar versiones de la misma publicación sobre el mismo período.

### <span id="page-13-1"></span>**Novedades de la versión 1.2**

Se incorporó la publicación "Consumos Diarios de Gas (Plan Gas) - Programación Diaria" con el nemo **CONSUMO\_GAS\_PD\_PLAN\_GAS**. Esta publicación es la adaptación a los términos establecidos por el Plan Gas de la publicación anterior **CONSUMO\_GAS\_PD**. Dicha publicación se mantiene en la API con una fecha de caducidad al 28/03/2021 con el fin de que puedan consultarse registros históricos. La nueva publicación es especial, tiene un modelo propio que extiende el modelo de la versión anterior: se incorporaron totalizadores a nivel de la publicación y en los detalles se incorpora la prioridad. Se eliminan las columnas "Res569", "Nota 6866 y Res 7584" y "Res599".